## **Grouper web service - subject source - local entities**

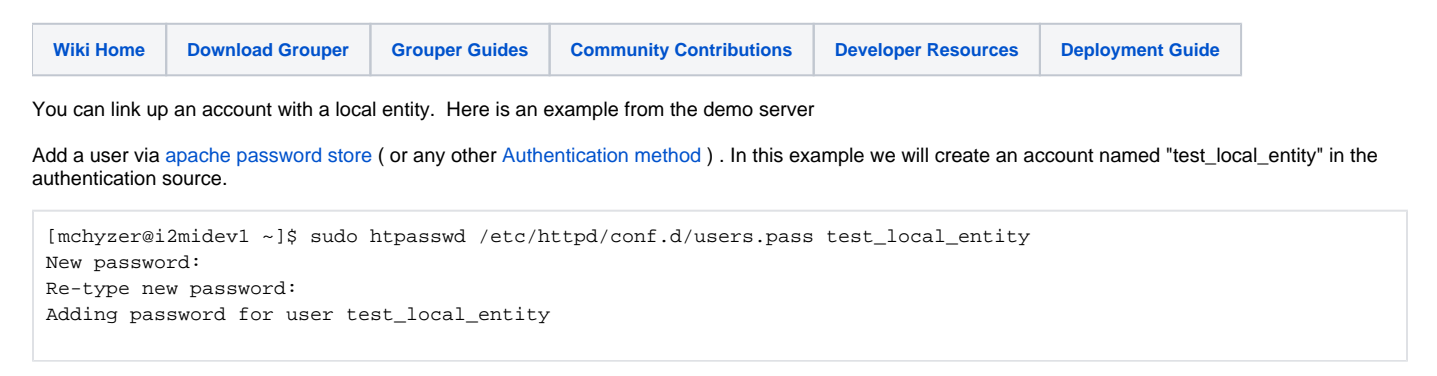

You also need to expose this account to grouper via a Subject API.

Fortunately Grouper has a built in Subject API to expose local entities created in Grouper. You can use that feature if you don't have another Subject API that would return the account name via a Subject Identifier lookup.

Here are a few screen shots of creating a local entity in a "special folder" (path to the folder is used in the configuration later) created to hold local entities for use as Grouper Web Service accounts.

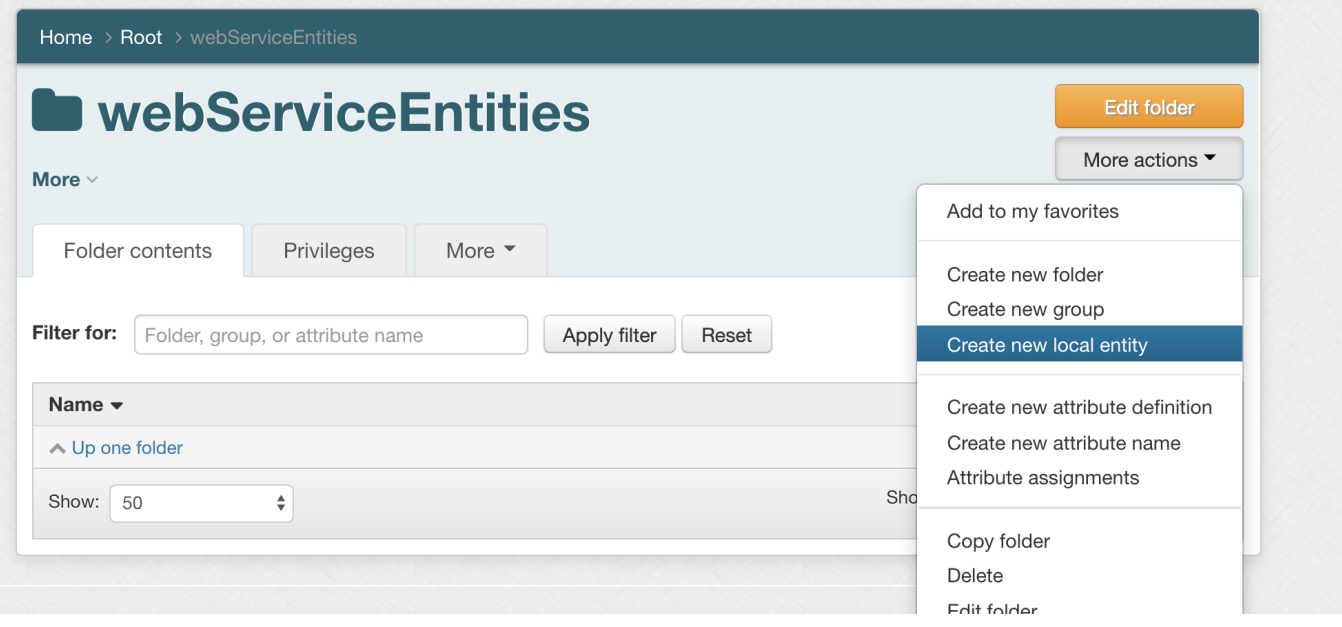

Note the 'Local entity name': needs to match the name of the account.

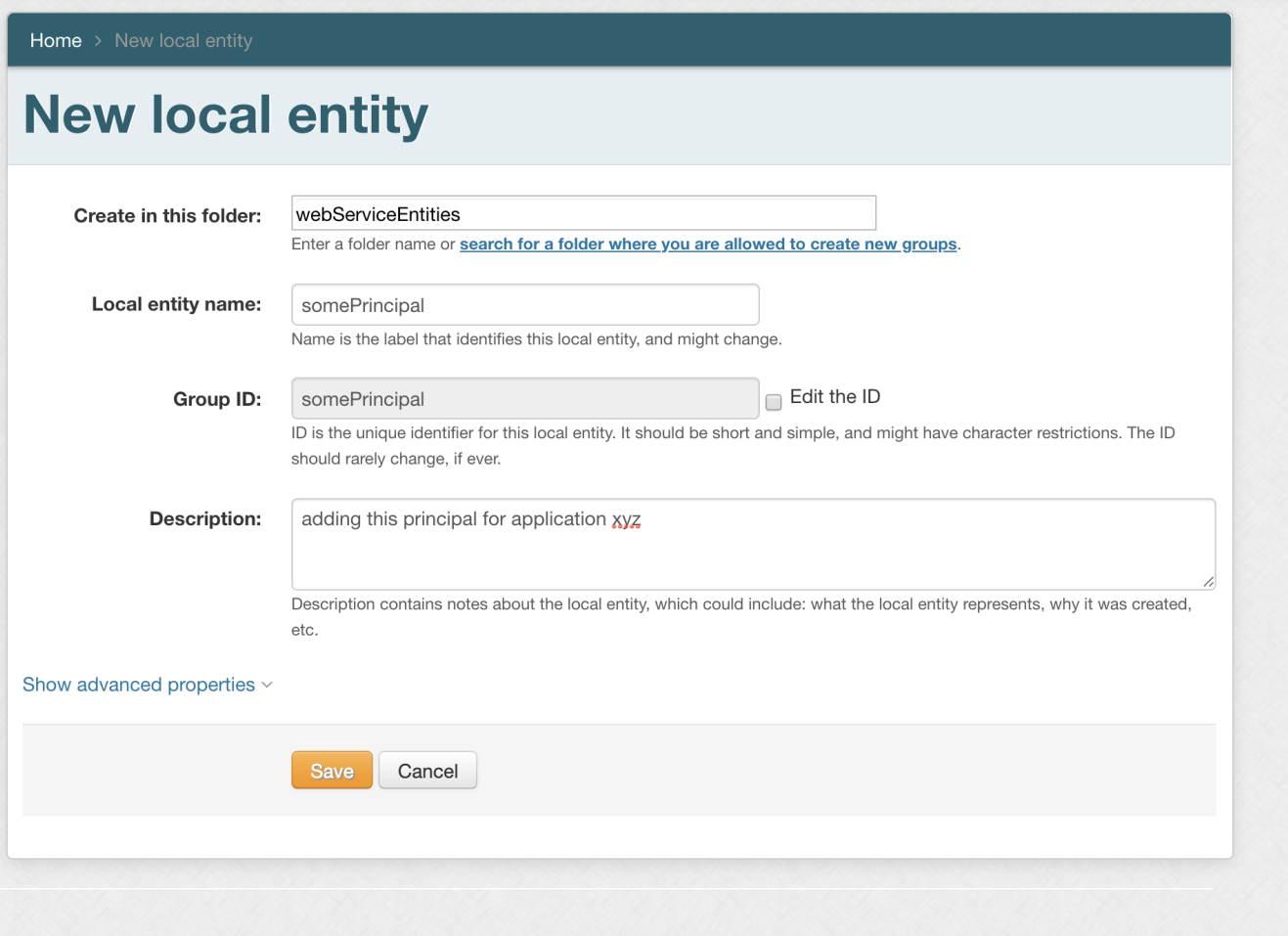

## Add it to the WS group.

Note: It is best practice to never add a Subject directly to a policy group. (The webServiceUsers group is a policy group.)

- The reference group can be the Subject that is privileged to other objects Grouper.
- This allows for two or more web service accounts who need to be granted the same access a trivial change. ( Add them to the same set of reference group(s) )

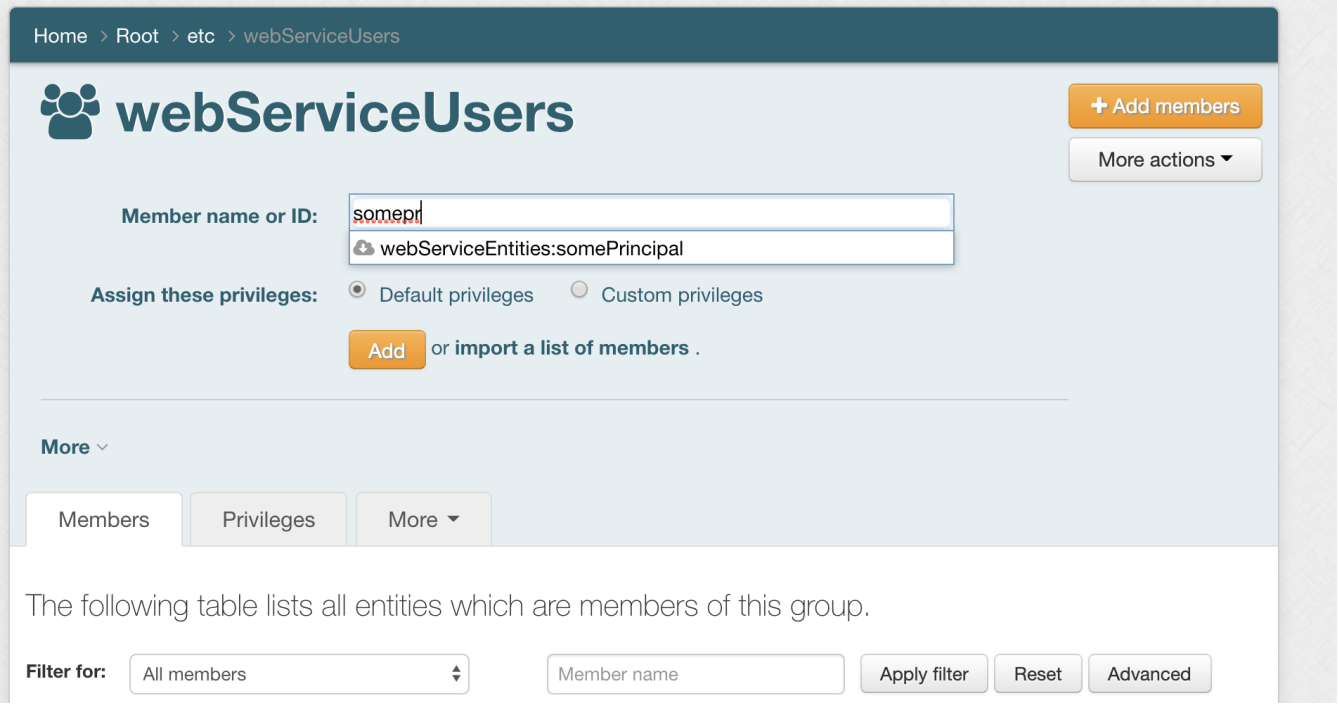

Configure a prefix on logins on WS: in grouper-ws.properties to only select local entities from the folder where you store local entities for use with Grouper Web Services.

NOTE: Don't forget to KEEP the trailing ":" seperator. This string is used as a prefix string that is concatenated to any "username" that is returned from any authentication source.

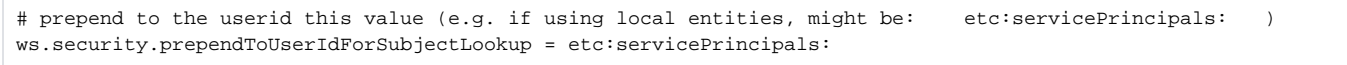

## Hit a link: login as test\_local\_entity and whatever\_pass

[https://grouperdemo.internet2.edu/grouper-ws\\_v2\\_3/servicesRest/json/v2\\_3\\_000/groups/test%3AtestGroup/members](https://grouperdemo.internet2.edu/grouper-ws_v2_3/servicesRest/json/v2_3_000/groups/test%3AtestGroup/members)